### **OpenEdge Architect Template Customization**

*"Progress Development Studio for OpenEdge®" in OpenEdge 11*

*Mike Fechner, Director, Consultingwerk Ltd. mike.fechner@consultingwerk.de*

#### **Mike Fechner, Consultingwerk Ltd.**

- **Independent IT consulting organization**
- **Focusing on OpenEdge and .NET**
- **Located in Cologne, Germany**
- Customers in Germany, EMEA, USA
- Vendor of tools and consulting programs (specialized on GUI for .NET, Modernization)
- 23 years of Progress experience (V5 … V11.2)
- **Passionate OpenEdge Architect user since** 10.1A
- But I'm not a Java programmer...

OpenEdge Architect Template Customization 2

software architecture and development

### **OpenEdge® application modernization solutions**

- WinKit
- **F** SmartComponent Library
- **Dynamics4.NET**
- **Tools can be used together or separately**
- **Shared common code base**
- SmartComponents.Mobile
- SmartComponents.Web
- SmartBPMAdapter for OpenEdge BPM/Savvion

#### **Agenda**

- A (short) Review of OpenEdge Architect
- (Personal) Preferences in OpenEdge Architect
- OpenEdge Editor Macros
- Setting the Author Name used by Templates
- Progress Customization Options
- **JET Templates**
- Installing Plugins for JET in OEA/PDSOE
- **E Customizing OpenEdge Architect Templates**

#### **OpenEdge Architect**

- **Eclipse based, extensible**
- Available since 10.1A (continuously enhanced since then)
- Alternative to the AppBuilder / OpenEdge Studio
- **Requires a separate license (included in PSDN** SDK), parallel installation possible
- **AppBuilder, ADM1/2 and Dynamics integrated**
- **Extensible using 3<sup>rd</sup> party plug-ins (commercial** or community based)
- **Windows only**

software architecture and development

### **Reasons to migrate to OpenEdge Architect**

- GUI for .NET
	- Visual Designer, Class Browser
- **object-oriented coding** 
	- no class template in AppBuilder, class browser
- **AppServer Development (10.2B, 11.x)**
- **OE** Mobile
- REST Adapter
- OpenEdge BPM

#### **Agenda**

- A (short) Review of OpenEdge Architect
- (Personal) Preferences in OpenEdge Architect
- OpenEdge Editor Macros
- Setting the Author Name used by Templates
- Progress Customization Options
- **JET Templates**
- Installing Plugins for JET in OEA/PDSOE
- **E Customizing OpenEdge Architect Templates**

■ Main menu-bar, Window -> Preferences

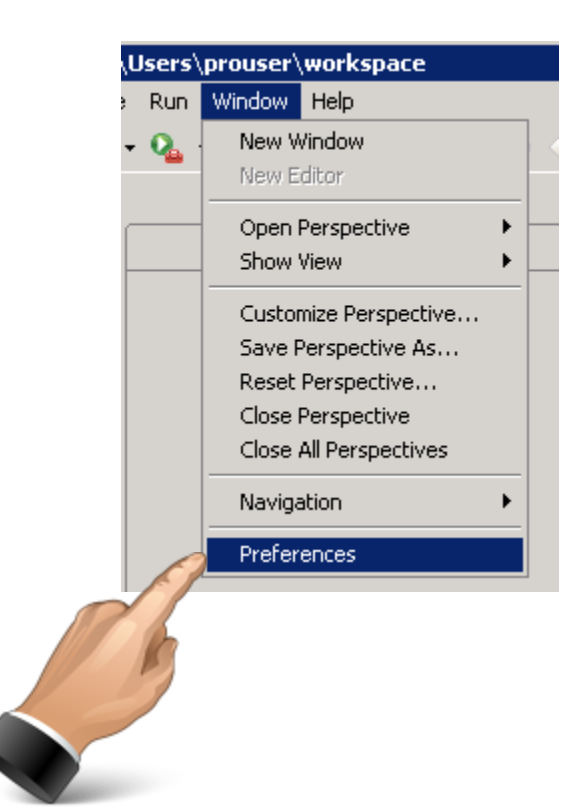

**Consultingwerk** 

software architecture and development

- General Editors Text Editors
	- Insert spaces for Tabs, Tab width, show line numbers, …
- General Search
	- Reuse editors … turned off
- OpenEdge Architect Editor
	- As you type: Case (upper or lower), case keywords, depending on your style: expand keywords

- General Workspace
	- Refresh automatically (on fast machines, local source code)
- **Refreshing causes Eclipse to permanently search** the file system for new, deleted, modified files
- Sync's Eclipses view of the world to the file system
- **May cause recompile**
- **Files not in sync will be skipped on compile, search,**  $etc...$  $\odot$
- **Alternative is manual refresh (e.g. F5 key)**

OpenEdge Architect Template Customization 10

- OpenEdge Architect Editor Build
	- Auto check syntax (while typing)
	- Maximum number of errors reported per build: much higher than 100 (e.g. 100,000) when you have
		- templates or scratch files
		- migration routines that typically never compile
		- just never cleaned up source code (Copy of test.p, test\_backup.p)

OpenEdge Architect Template Customization 11 and 11 and 20

software architecture and development

#### **Link with Editor (Resource view)**

**Keeps resource view** (file browser) and current editor in sync when switching editor tabs

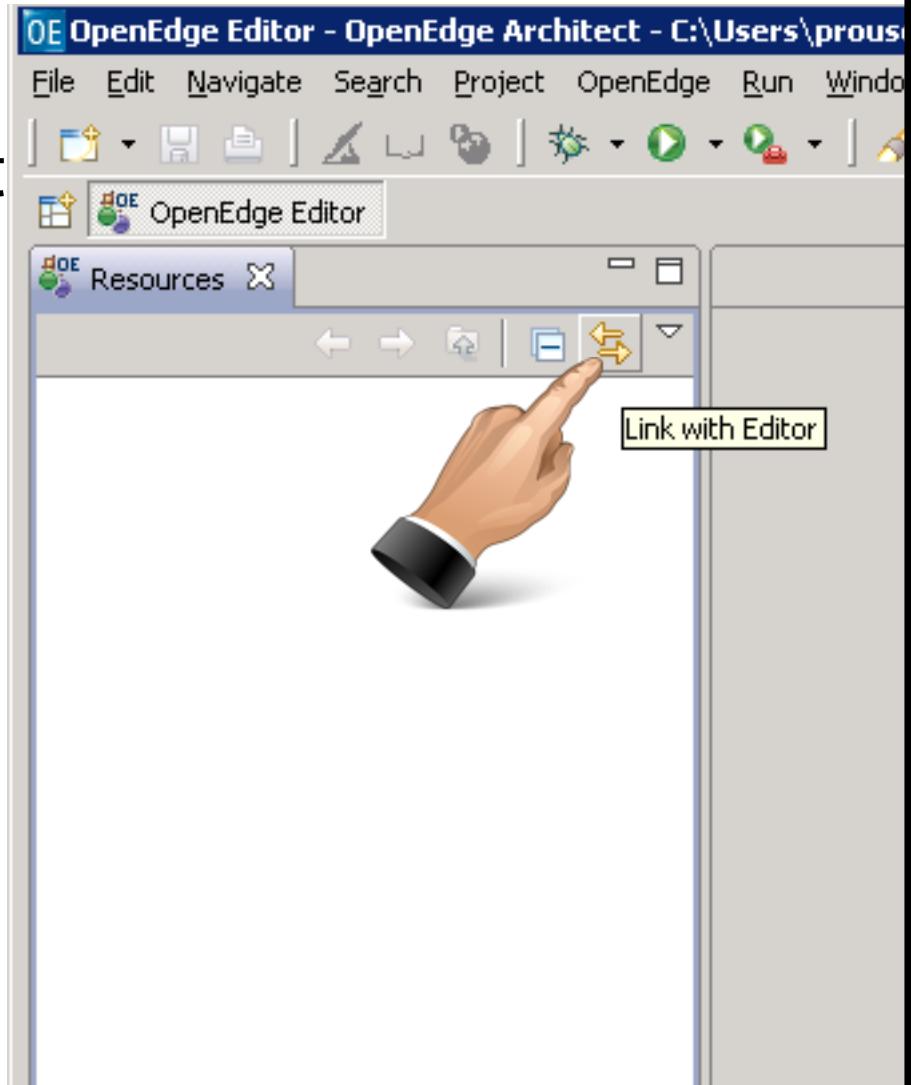

OpenEdge Architect Template Customization 12

#### **Error filters**

- **Use error filters dialog to configure filters** 
	- default (show all) usually not helpful on large projects
	- my preference is 'selected element and its children'
	- or use working sets

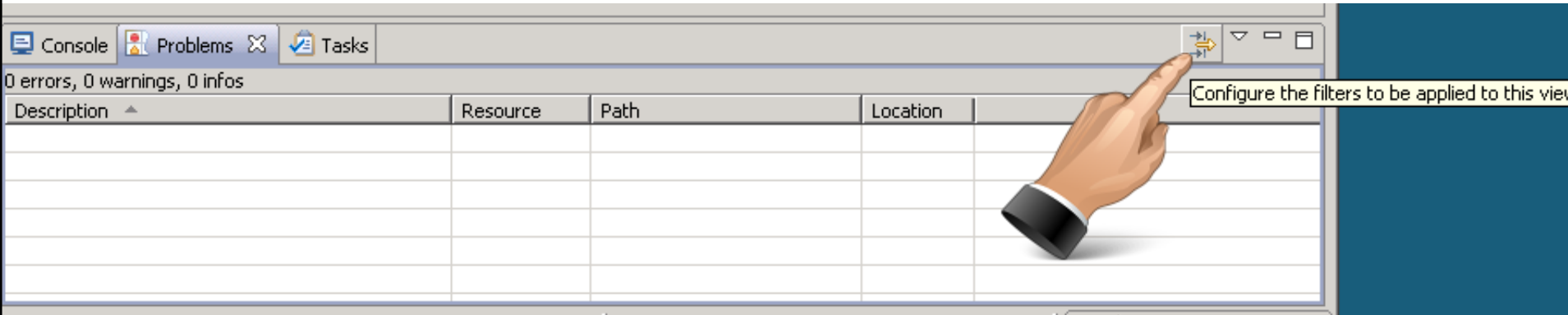

#### **Consultingwerk** software architecture and development

### **Agenda**

- A (short) Review of OpenEdge Architect
- (Personal) Preferences in OpenEdge Architect
- OpenEdge Editor Macros
- Setting the Author Name used by Templates
- Progress Customization Options
- **JET Templates**
- Installing Plugins for JET in OEA/PDSOE
- **E Customizing OpenEdge Architect Templates**

#### **OpenEdge Editor Macros**

- **Defined in the Workspace Preferences**
- Progress OpenEdge  $\rightarrow$  Editor  $\rightarrow$  Templates (Macros)
- **Macros can be inserted automatically when you** type the name followed by the space key
- **Macros may also require the content assist** dialog (CTRL-SPACE)

#### **OpenEdge Editor Macros**

- **Progress preinstalls a set of Macros**
- DVCH: DEFINE VARIABLE AS CHARACTER
- **NES: MESSAGE VIEW-AS ALERT-BOX**
- **8 SFR {&FRAME-NAME}**

#### ■ MES Macro requires some polishing...

…

#### **OpenEdge Editor Macros**

- **Macros may contain variables that will be replaced** when inserted to the editor
- **S**{cursor} defines where the cursor should remain

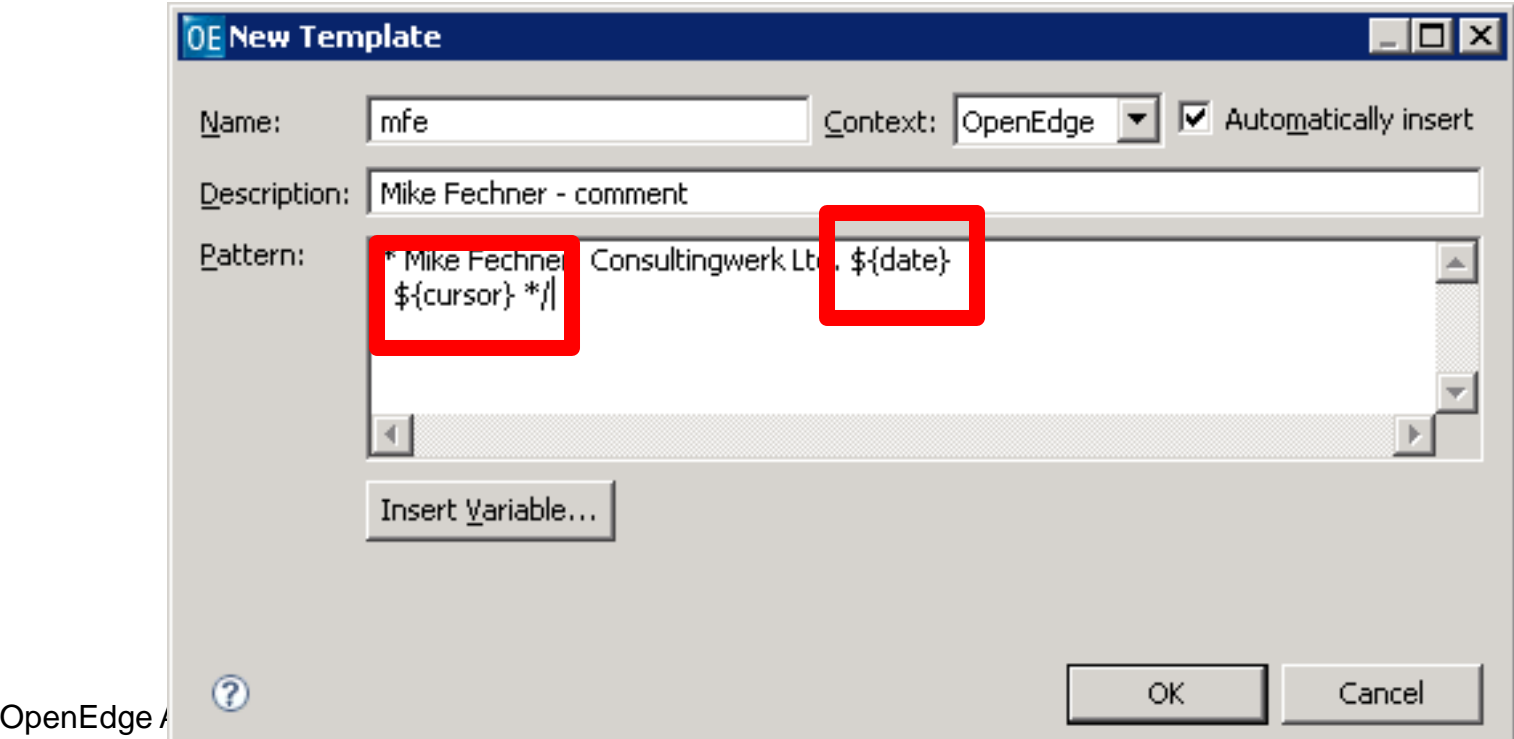

#### **Macro variables**

cursor - The cursor position after editing template variables

date - Current date.

dollar - The dollar symbol

line\_selection - The selected lines

time - Current time

user - User name

word\_selection - The selected word

year - Current year

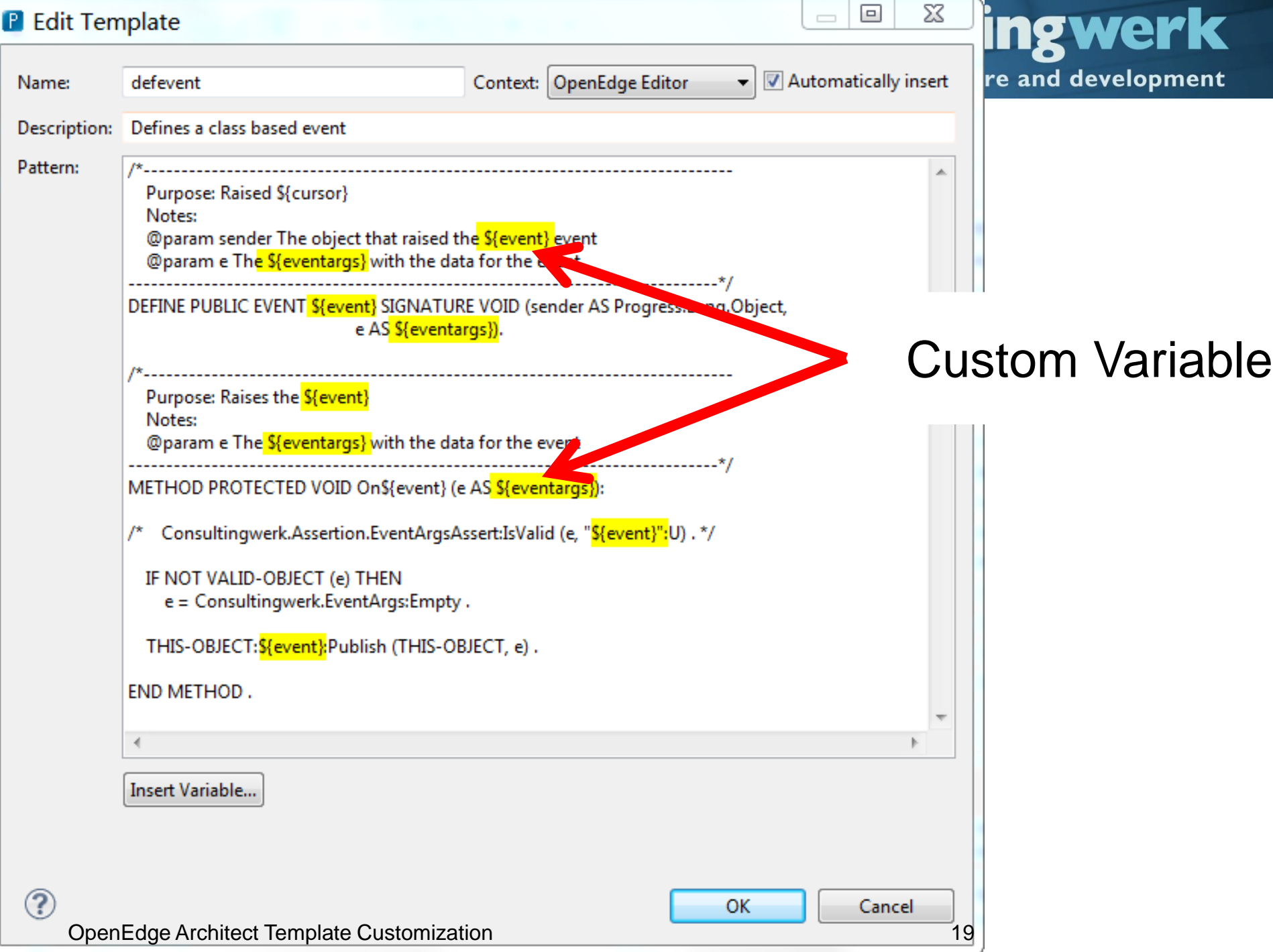

#### **Exporting and Importing Macros**

- **Macros are stored in the workspace metadata**
- **Exporting and importing allows reusing in** different workspaces and sharing with other people
- Import and Export Buttons in the Macro Dialog

#### **Agenda**

- A (short) Review of OpenEdge Architect
- (Personal) Preferences in OpenEdge Architect
- OpenEdge Editor Macros
- **Setting the Author Name used by Templates**
- **Progress Customization Options**
- **JET Templates**
- Installing Plugins for JET in OEA/PDSOE
- **E Customizing OpenEdge Architect Templates**

#### **Setting the Author name for Templates**

- Some of the Templates and Wizards use the **windows login name** as the Author reference
	- Mike
	- mikefe
	- fec878
	- Administrator
	- Progress

## software architecture and development

#### **Setting the Author name for Templates**

- Use vmargs **–Duser.name Startup parameter** to override this
- [http://blog.consultingwerk.de/consultingwerkblog/2011/08/customizi](http://blog.consultingwerk.de/consultingwerkblog/2011/08/customizing-openedge-architect-templates-made-easy-personalization/) [ng-openedge-architect-templates-made-easy-personalization/](http://blog.consultingwerk.de/consultingwerkblog/2011/08/customizing-openedge-architect-templates-made-easy-personalization/)

C:\Progress\OpenEdge102B\oeide\eclips e\eclipse.exe -showlocation -vm "C:\Progress\OpenEdge102B\jre\bin\jav aw.exe" **-vmargs -Duser.name="Mike Fechner / Consultingwerk Ltd."**

**Consultingwerk** 

software architecture and development

#### **Setting the Author name for Templates**

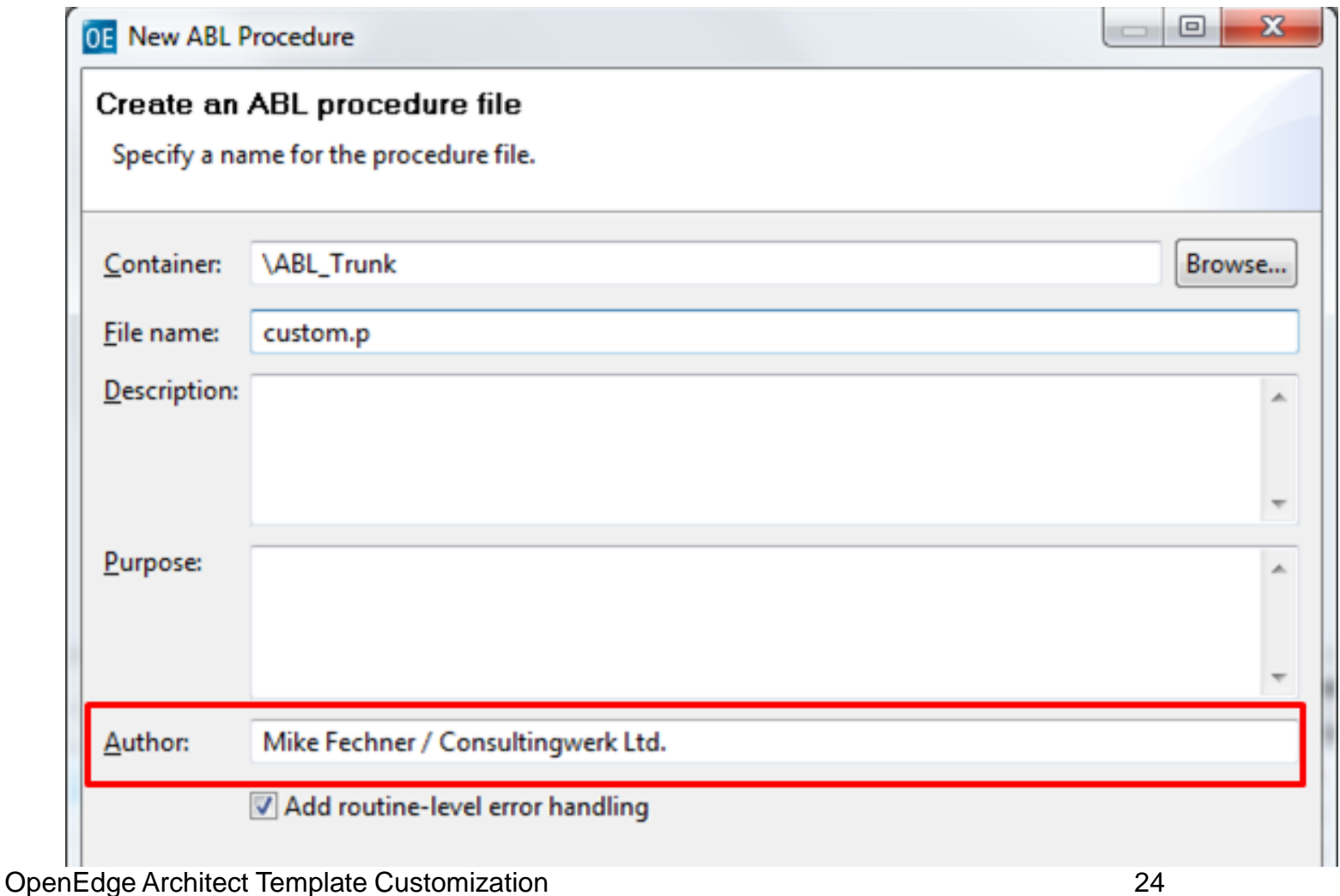

#### **Consultingwerk** software architecture and development

#### **Agenda**

- A (short) Review of OpenEdge Architect
- (Personal) Preferences in OpenEdge Architect
- OpenEdge Editor Macros
- Setting the Author Name used by Templates
- **Progress Customization Options**
- **JET Templates**
- Installing Plugins for JET in OEA/PDSOE
- **E Customizing OpenEdge Architect Templates**

#### **Progress Customization Editor**

- **In the OpenEdge Editor Perspective**
- OpenEdge -> Tools -> Customization Editor

**Consultingwerk** 

software architecture and development

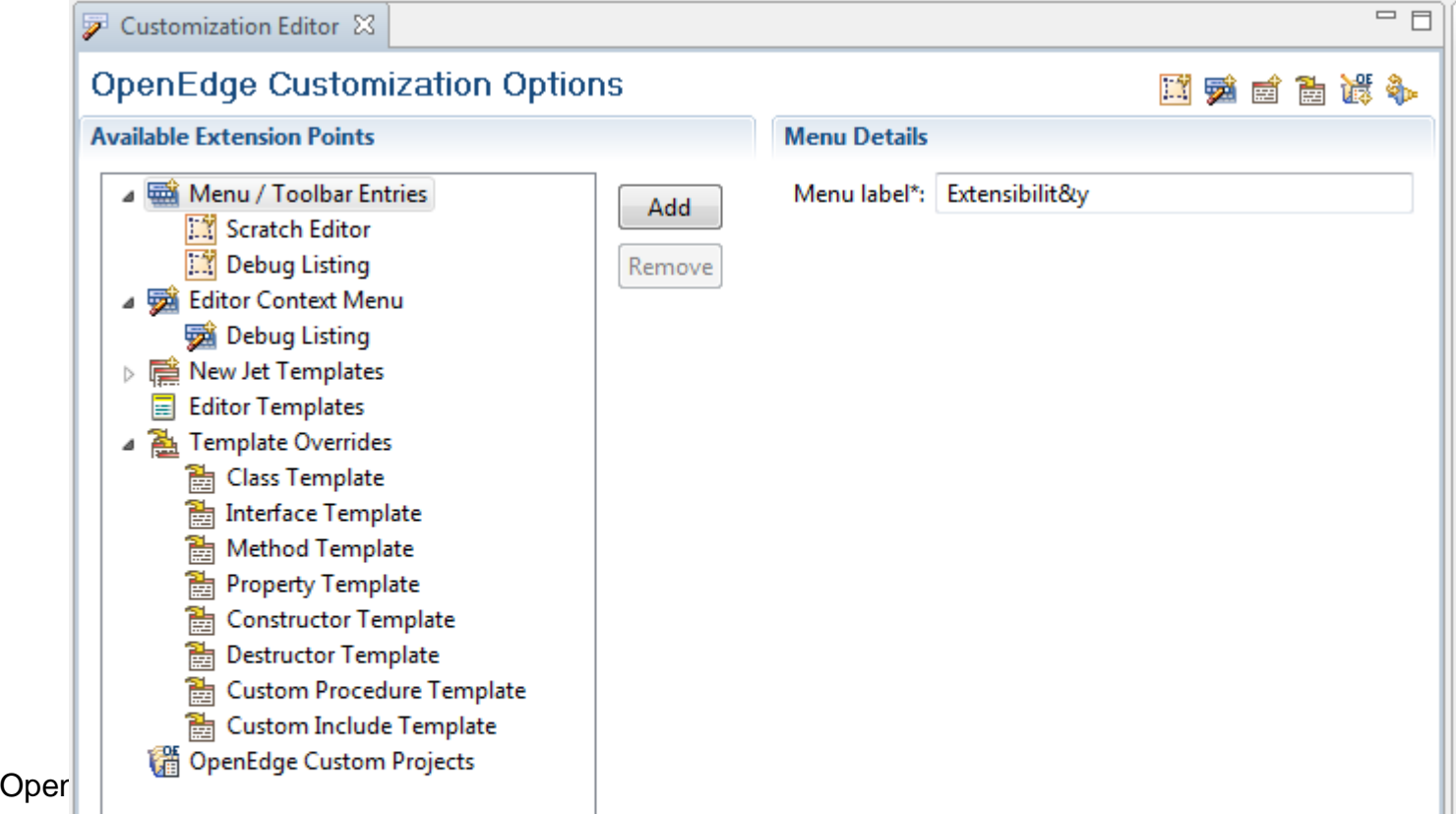

#### **Progress Customization Editor**

- **ProTools for PDSOE:** 
	- Menu / Toolbar Entries, Editor Context Menu
- **Template Overrides**
- Custom Project Templates

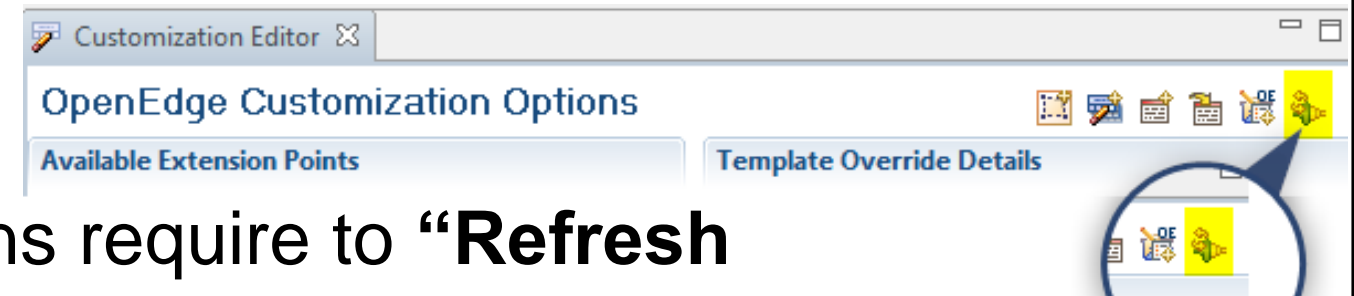

- Modifications require to **"Refresh Customization Options"**
- When prompted for resetting the perspective, choose no!

#### **Opening files form ABL code**

- Useful for Menu / Toolbar Entries and Editor Context Menu
- **Public API's defined in** adecomm/oeideservice.i
- **Supports querying basic project properties,** opening views for ABL windows (like OEUnit does) and opening files
- **getProjectName ()**
- openEditor ()

software architecture and development

#### **Sample Open Debug Listing**

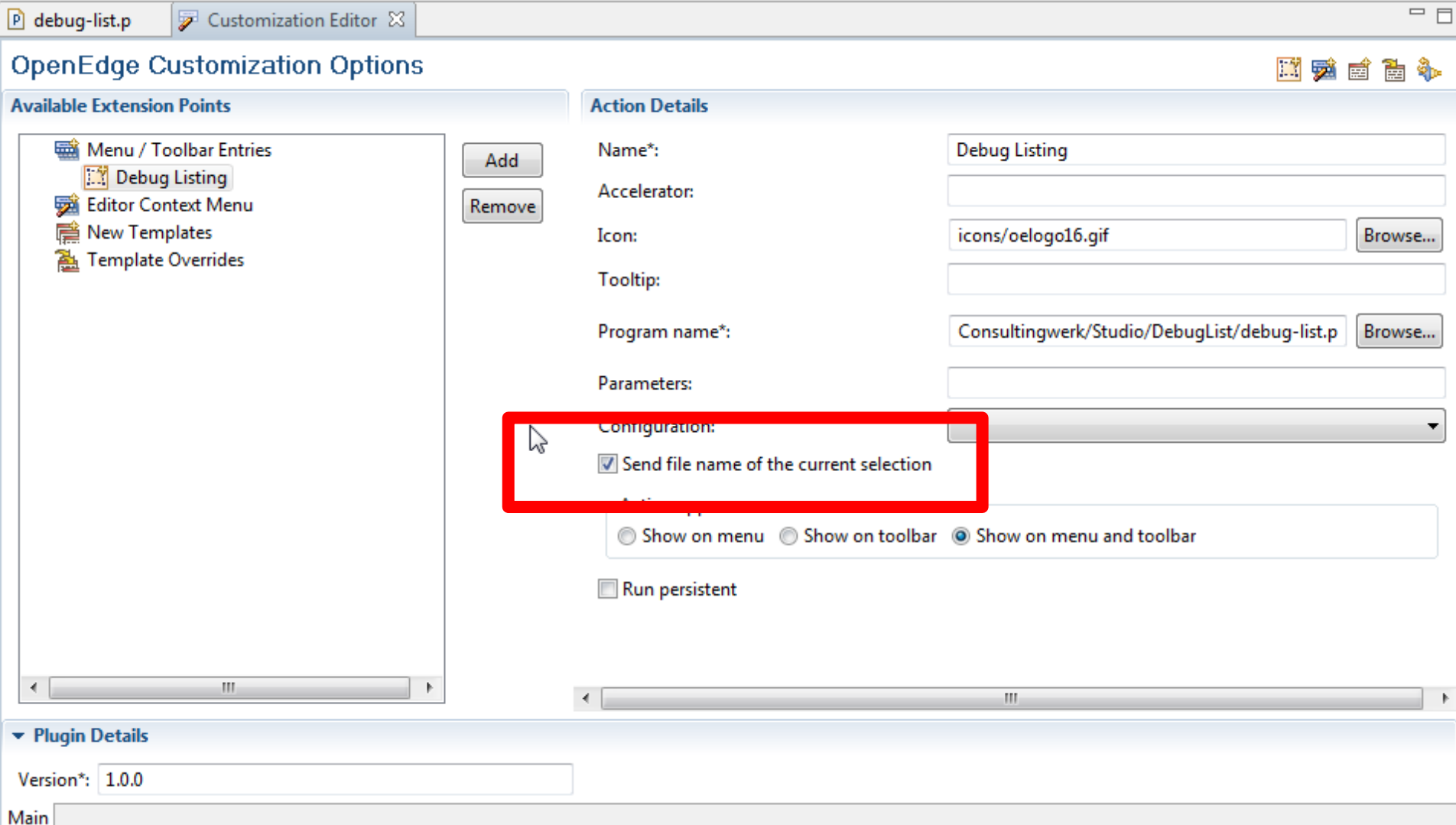

Main

software architecture and development

#### **Sample Open Debug Listing**

```
ROUTINE-LEVEL ON ERROR UNDO, THROW.
DEFINE INPUT PARAMETER pcFileName AS CHARACTER NO-UNDO.
{adecomm/oeideservice.i}
 '* ************************** Main Block ************************** */
DEFINE VARIABLE CFileName AS CHARACTER
                                           NO-UNDO.
DEFINE VARIABLE cProject AS CHARACTER MO-UNDO.
DEFINE VARIABLE oFileInfo AS System. IO. FileInfo NO-UNDO.
DEFINE VARIABLE cDebugList AS CHARACTER NO-UNDO.
ASSIGN cProject = getProjectName ()
       cFileName = SUBSTRING (pcFileName, 2)
       oFileInfo = NEW System. IO. FileInfo (cFileName)
       cDebugList = /*createLinkedFile ("":U, ".p")*/
                  SESSION:TEMP-DIRECTORY + "debuglist-":U + oFileInfo:Name.
COMPILE VALUE (cFileName)
    SAVE = FALSEDEBUG-LIST VALUE (cDebugList)
                                             Function prototype defined
    NO-ERROR.
                                                   in oeideservice.iopenEditor
     (2.cDebugList,
\zeta are \zeta and \zeta are \zeta 30
```
#### **ABL Scratchpad**

- There is finally an ABL scratch pad in 11.2
- But it's a view, not an Editor so here's my workaround that also works on 10.2B
- Basically creates a copy of an empty file
- Could also create a (dynamic) copy of a file with content

software architecture and development

#### **ABL Scratchpad**

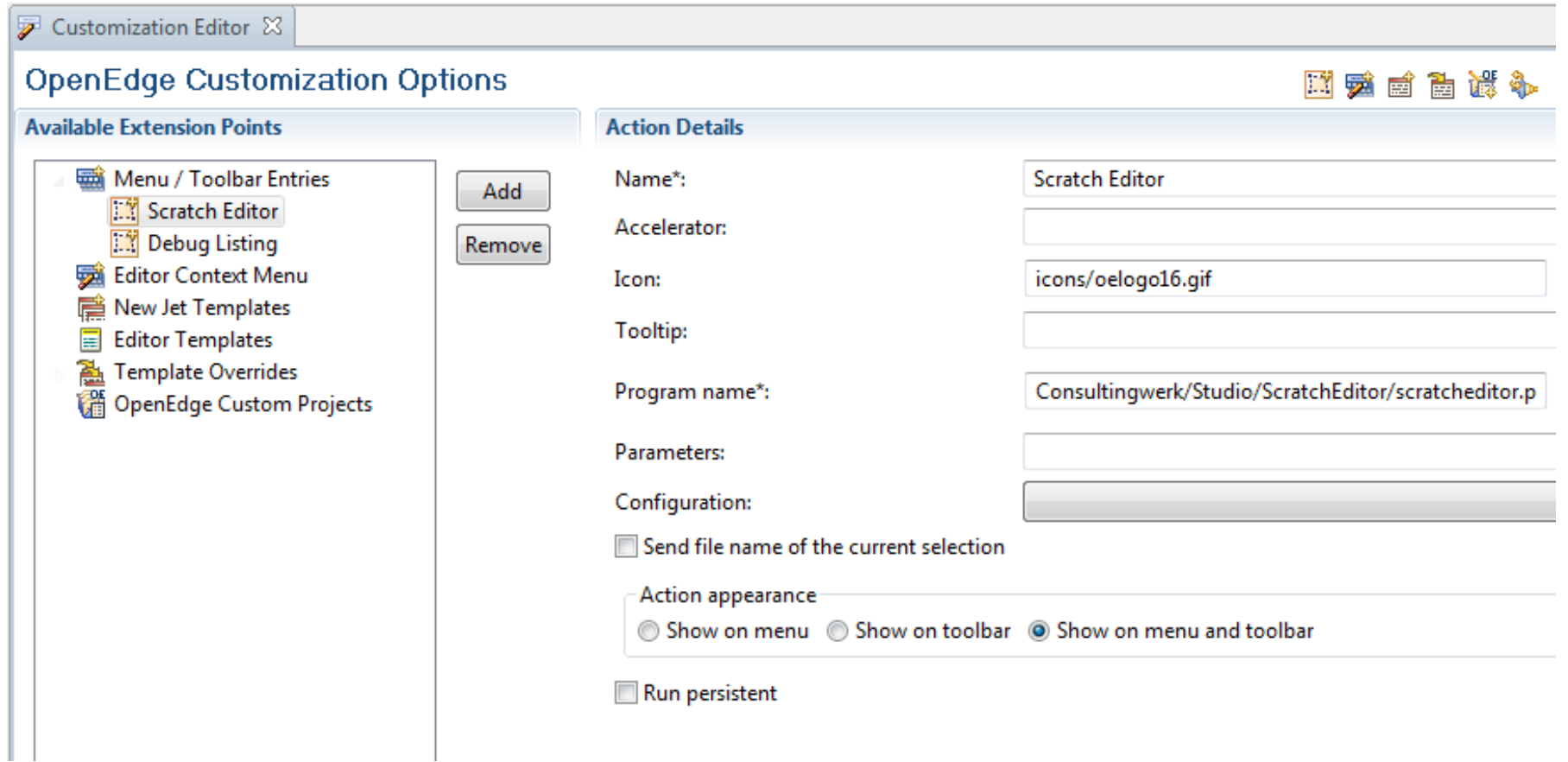

software architecture and development

Definitions \*\*\*\*\*\*\*\*\*\*\*\*\*\*\*\*\*\*\*\*\*\*\*\*\*\*\* \*/ \*\*\*\*\*\*\*\*\*\*\*\*\*\*\*

ROUTINE-LEVEL ON ERROR UNDO, THROW.

```
{adecomm/oeideservice.i}
```
 $/*$  \*\*\*\*\*\*\*\*\*\*\*\*\*\*\*\*\*\*\*\*\*\*\*\*\*\* Main Block \*\*\*\*\*\*\*\*\*\*\*\*\*\*\*\*\*\*\*\*\*\*\*\*\*\*\*\*\*\*\*\*\*\*

FILE-INFO: FILE-NAME = "Consultingwerk/Studio/ScratchEditor/empty.p": U.

```
IF FILE-INFO: FULL-PATHNAME > "":U THEN.
```

```
FLSE DO:
```

```
MESSAGE "Unable to find scratch editor template empty.p"
    VIEW-AS ALERT-BOX ERROR
```
RETURN .

**END.** 

```
openEditor
     (2.FILE-INFO: FULL-PATHNAME,
      "UNTITLED" U,
      2) -
```
#### **Consultingwerk** software architecture and development

#### **Agenda**

- A (short) Review of OpenEdge Architect
- (Personal) Preferences in OpenEdge Architect
- OpenEdge Editor Macros
- Setting the Author Name used by Templates
- **Progress Customization Options**
- **JET Templates**
- Installing Plugins for JET in OEA/PDSOE
- **E Customizing OpenEdge Architect Templates**

#### **JET Templates**

- **Java Emitter Templates**
- **Dynamic Template format**
- **Text files that are converted into Java source**
- Compiled Java classes executed when you create a new file or new block of code
- [http://www.eclipse.org/articles/Article-](http://www.eclipse.org/articles/Article-JET/jet_tutorial1.html)[JET/jet\\_tutorial1.html](http://www.eclipse.org/articles/Article-JET/jet_tutorial1.html)
- [http://www.eclipse.org/articles/Article-](http://www.eclipse.org/articles/Article-JET2/jet_tutorial2.html)[JET2/jet\\_tutorial2.html](http://www.eclipse.org/articles/Article-JET2/jet_tutorial2.html)

#### **JET Templates**

- Anyone remembers SpeedScript (Web Speed)?
- It's similar (html + 4GL  $\rightarrow$  pure 4GL  $\rightarrow$  R-Code)
- Templates based on a skeleton file
	- Java file that contains header of generated Java class
- **Typically contains import statements (Java** version of USING statement)

#### **JET Template**

- **Text file**
- Contains header

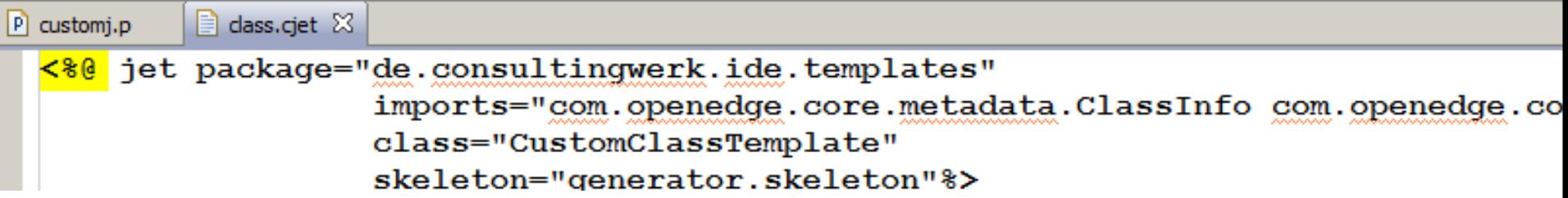

**Consultingwerk** 

software architecture and development

#### **JET Escape sequences**

**Escape sequence for a single Java expression** (value)

**<%= data.getClassName() %>**

**Excape sequence for a block of Java statements** 

```
<%
for (Iterator iter = fields.iterator(); iter.hasNext();) 
         { Field field = (Field) 
         iter.next();%><%=OETemplateUtil.generateField(field, NL)%>
```
■ Can be nested, just like normal Java code

#### **JET Templates**

- **Jet Templates are executed with an input** parameter
- **That's the input from the Wizard that executes** them
- Data in input parameter dependent on the type of template (class, interface, method, etc.)

software architecture and development

#### **Template generation sequence**

**Sequence executed whenever** source file is modified

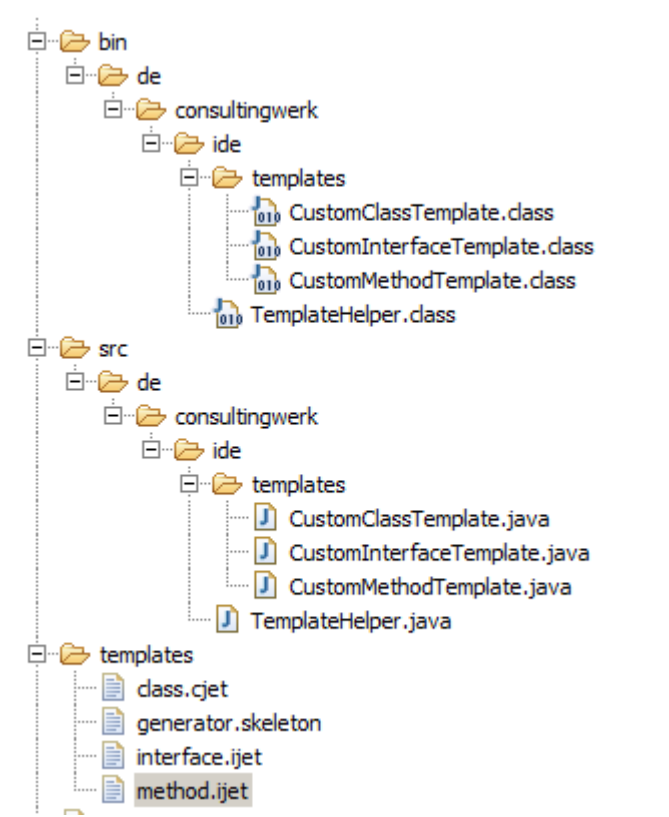

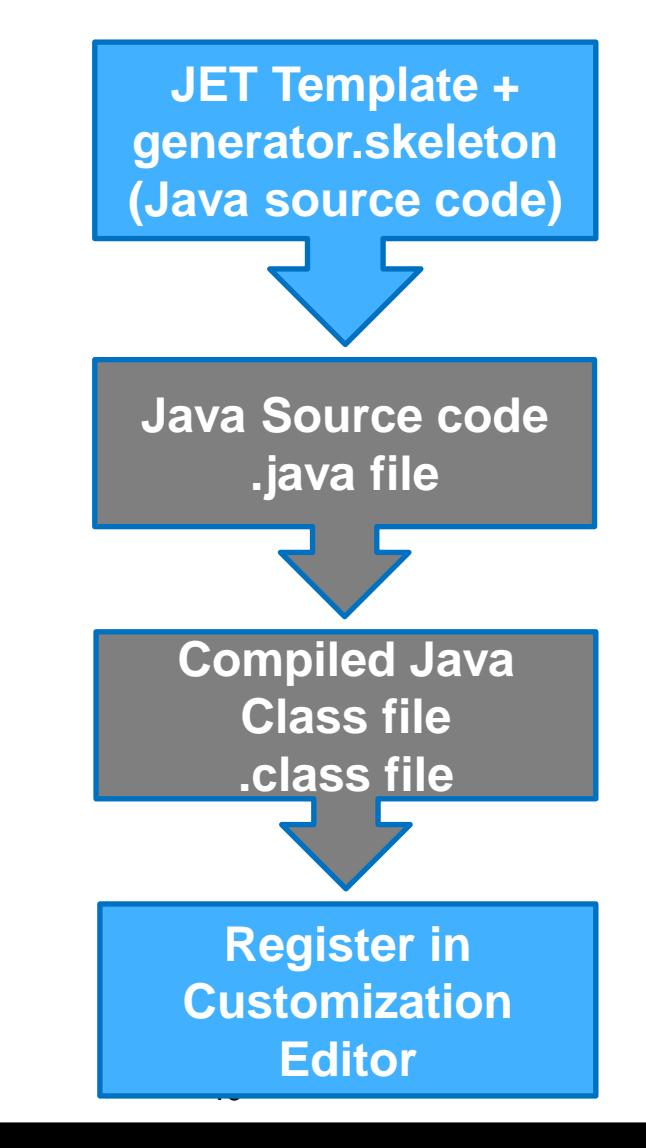

OpenEdge Architect Template Customization 40

#### **Consultingwerk** software architecture and development

#### **Agenda**

- A (short) Review of OpenEdge Architect
- (Personal) Preferences in OpenEdge Architect
- OpenEdge Editor Macros
- Setting the Author Name used by Templates
- Progress Customization Options
- **JET Templates**
- **Installing Plugins for JET in OEA/PDSOE**
- **Customizing OpenEdge Architect Templates**

### **Setting up JET for OpenEdge**

- **[http://communities.progress.com/pcom/docs/DO](http://communities.progress.com/pcom/docs/DOC-16387)** [C-16387](http://communities.progress.com/pcom/docs/DOC-16387)
- Documentation a bit outdated (10.1B)
- Works with 10.2B with a little tweaking and creativity
- Trivial to use on 11.2
- Use existing templates as a starting point, create copies of files in DLC\oeide\eclipse\plugins\ com.openedge.pdt.text\_*version*\templates

### **Required Plugins**

- **Writing custom JET Templates requires the** following Eclipse Plugins/Frameworks:
	- JDT Java Development Tools
	- EMF Eclipse Modeling Framework
- **Use version appropriate for your OpenEdge** Architect installation … (Eclipse version used)
- Templates created with OE10.2B work fine in newer versions of PDSOE
- **Templates can be used by others without JDT** and EMF

OpenEdge Architect Template Customization 43

#### **Required plugins**

- **Plugins can be installed into OEA/PDSOE using** Software Updates
- **PDSOE** in 11.2 is based on Eclipse Indigo which is Eclipse 3.7
- **PDSEO** in 11.0, 11.1 is based on Eclipse Helios which is Eclipse 3.6
- OEA in 10.2B is based on Eclipse Ganymede which is 3.4
- **JET and EMF preinstalled in 11.2, only need to** install the JET SDK

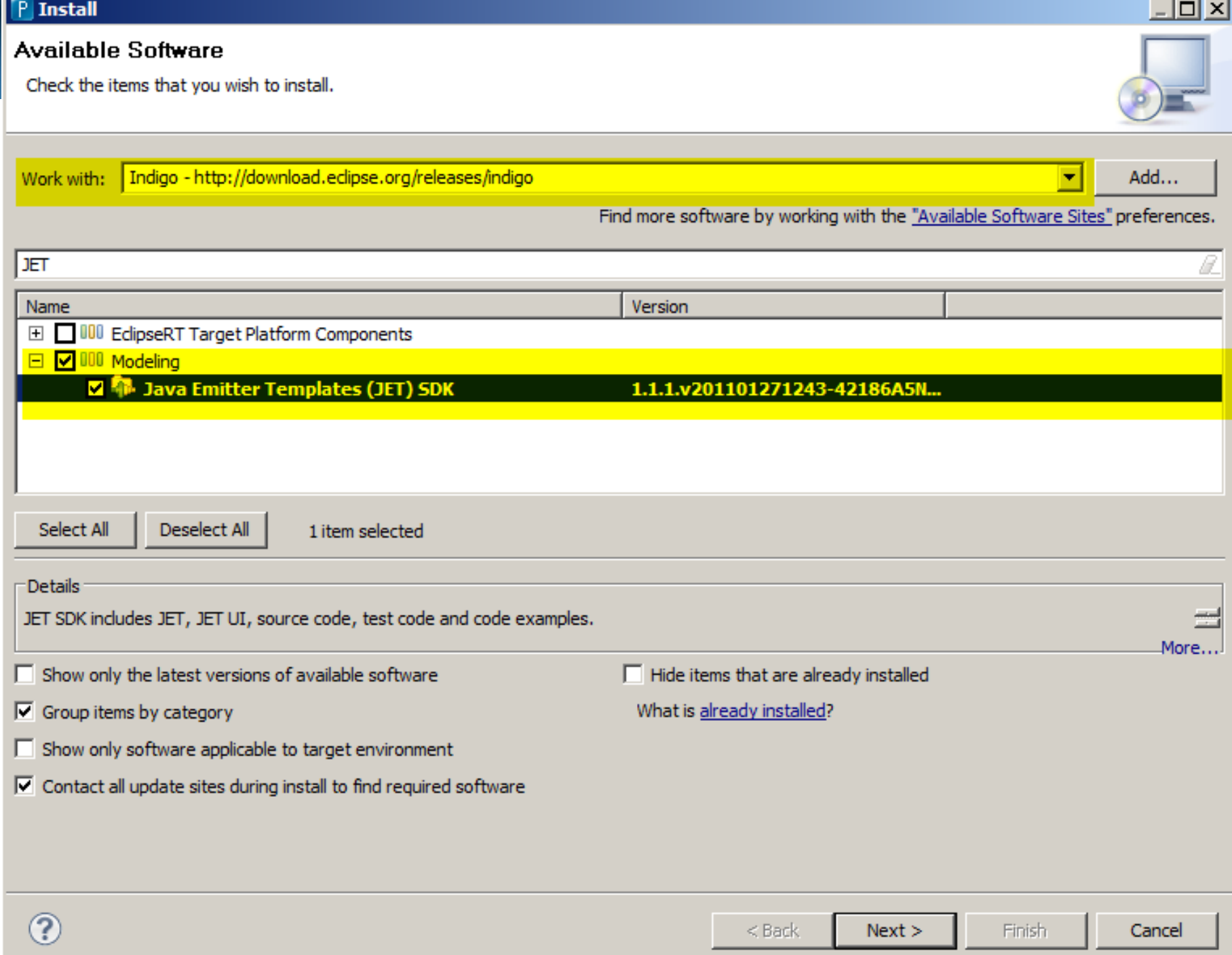

#### **Eclipse Plugins**

#### **Eclipse Plugins for my 10.2B installation**

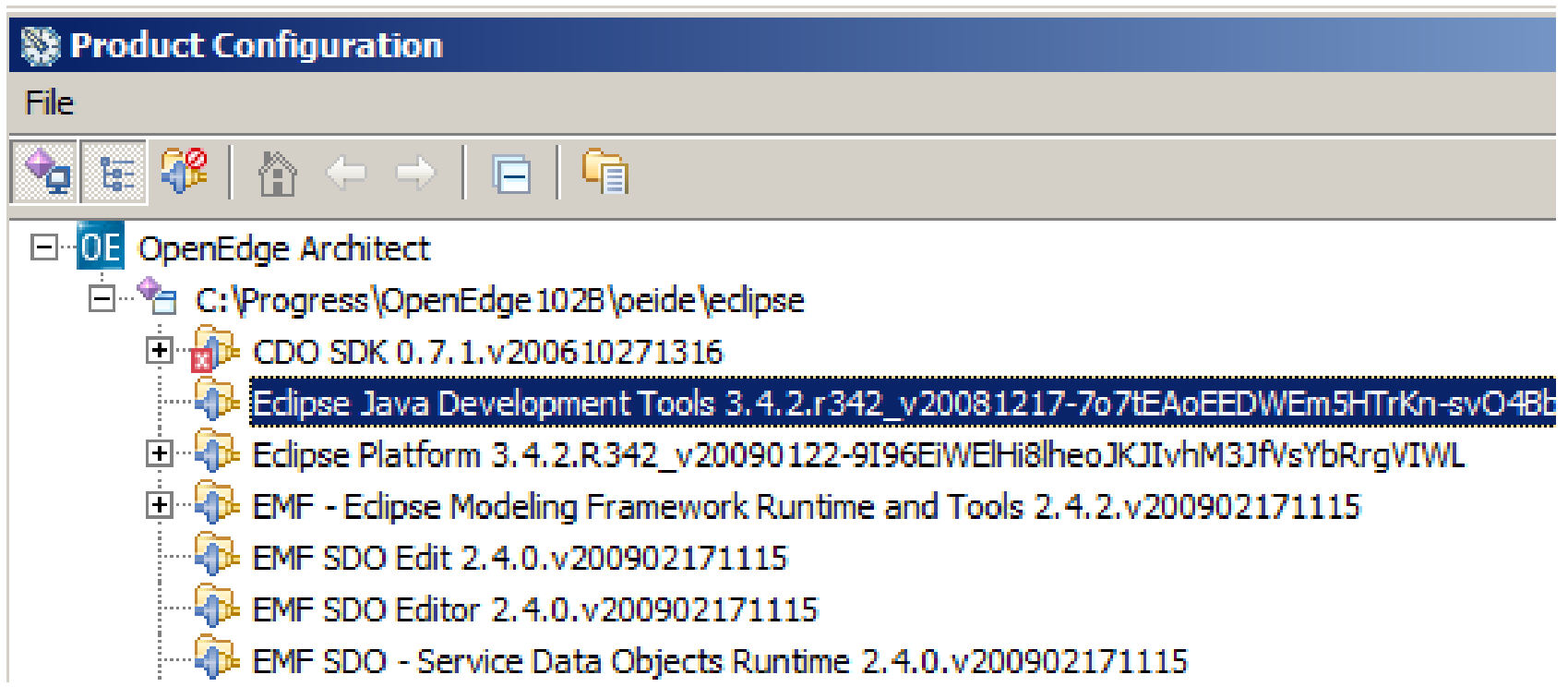

OpenEdge Architect Template Customization 46

**Consultingwerk** 

software architecture and development

#### **Setting the Java Build Path**

- Add the following two external JAR files for OpenEdge 11.2:
- C:\Progress\DeveloperStudio3.7\eclipse\plugins\c om.openedge.pdt.core\_11.2.1.00\**oe\_common\_ services.jar**
- C:\Progress\DeveloperStudio3.7\eclipse\plugins\c om.openedge.pdt.text\_11.2.1.00\**progresside.jar**

#### **Setting the Java Build Path**

**Java Build Path from white paper needs** additional .jar file in 10.2B/11.x: **progresside.jar**

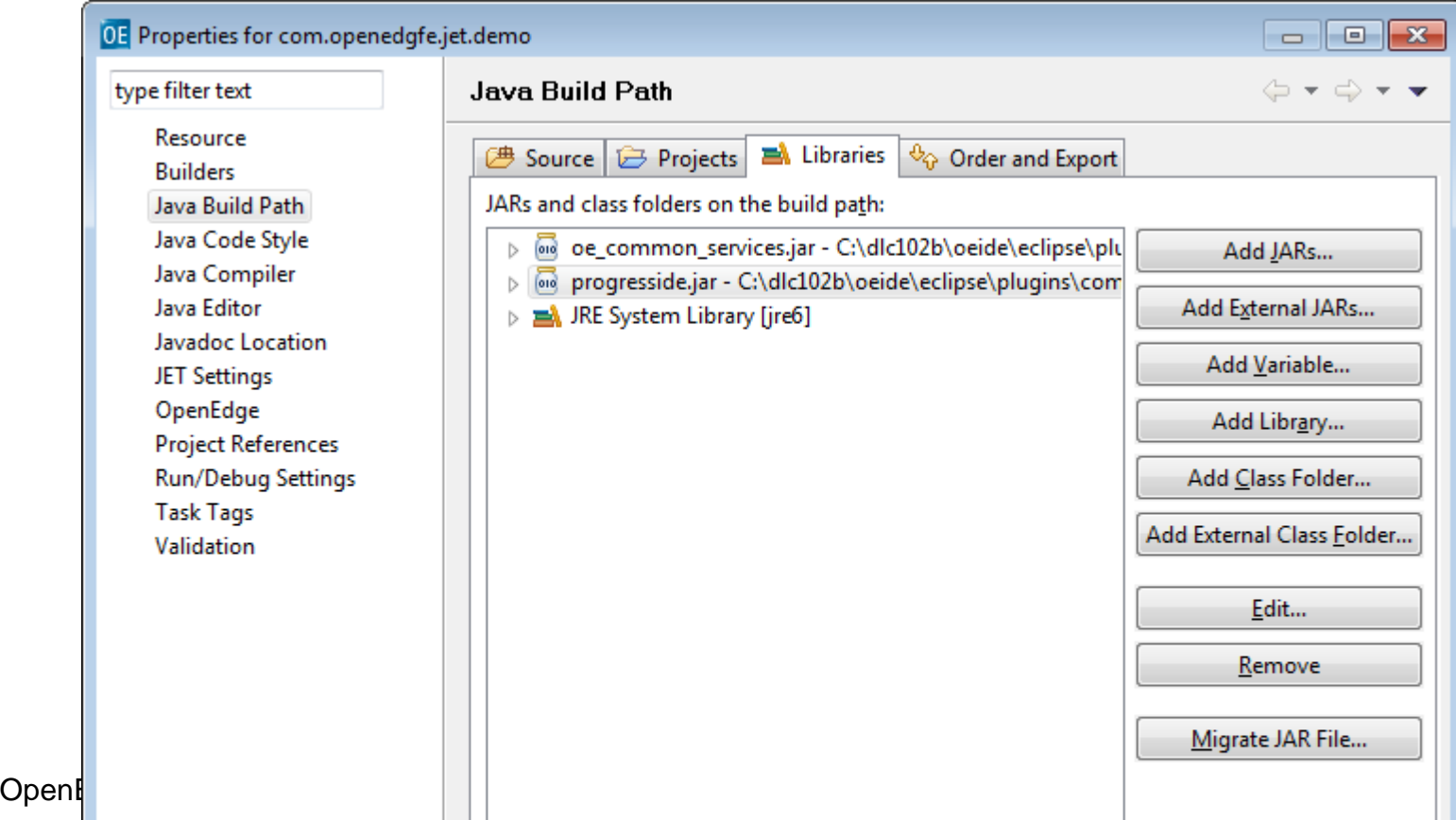

#### **Editing .jetproperties**

In 10.2B with the plugins installed the JET properties are part of the project properties

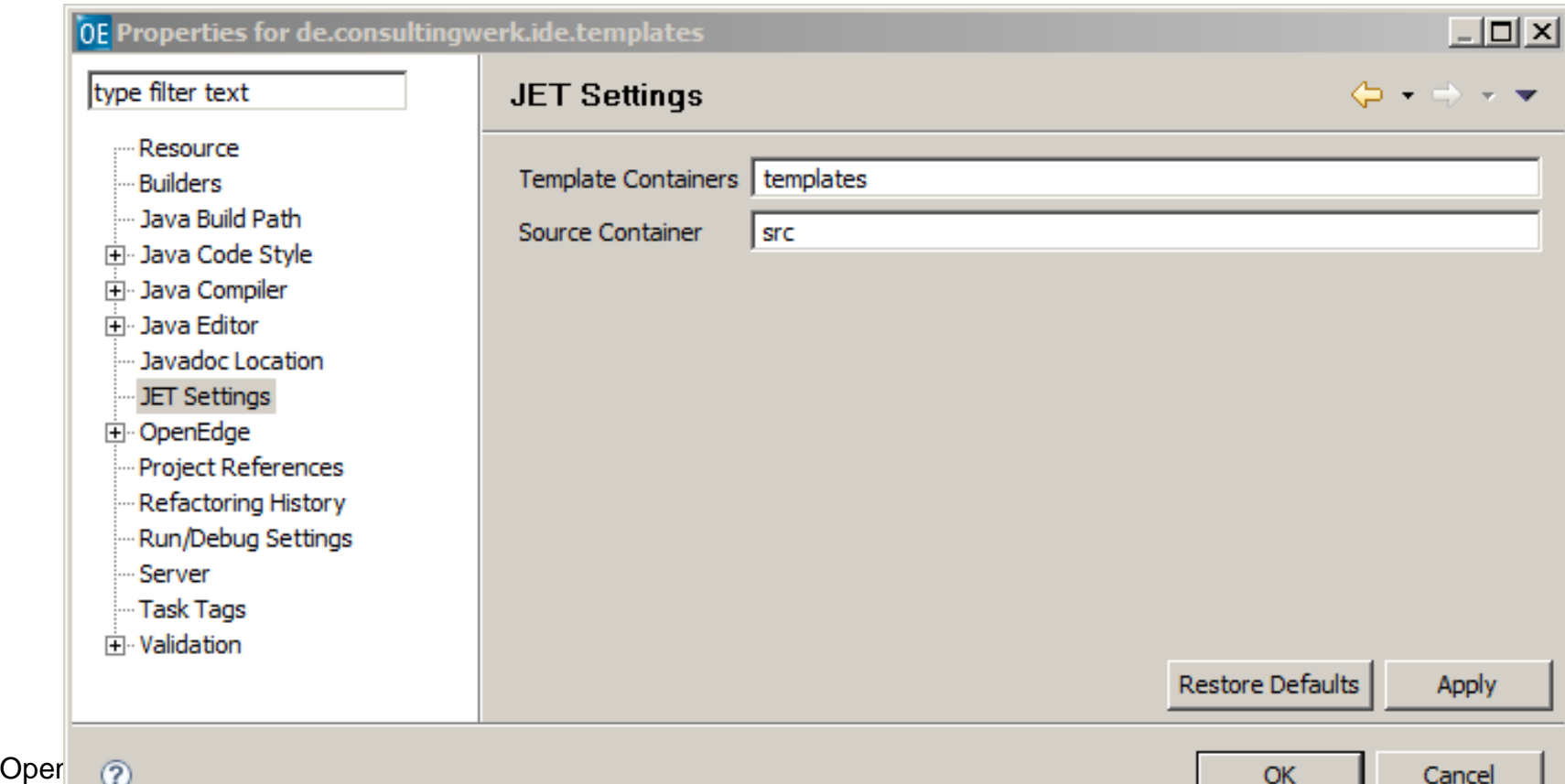

### **Alternatively editing .jetproperties file**

- **Text/XML file in project root**
- Change source container setting to: src
- **Restart PDSOE when done**

```
\blacksquare . jetproperties \boldsymbol{\mathsf{X}}<?xml version="1.0" encoding="UTF-8"?>
  <jet-settings>
       <template-container>templates</template-container>
       <source-container>src</source-container>
  </jet-settings>
```
#### **Alternatively editing .jetproperties file**

- **EXT** resources are hidden in the resource view by default
- **Resource view** context menu -> Customize View

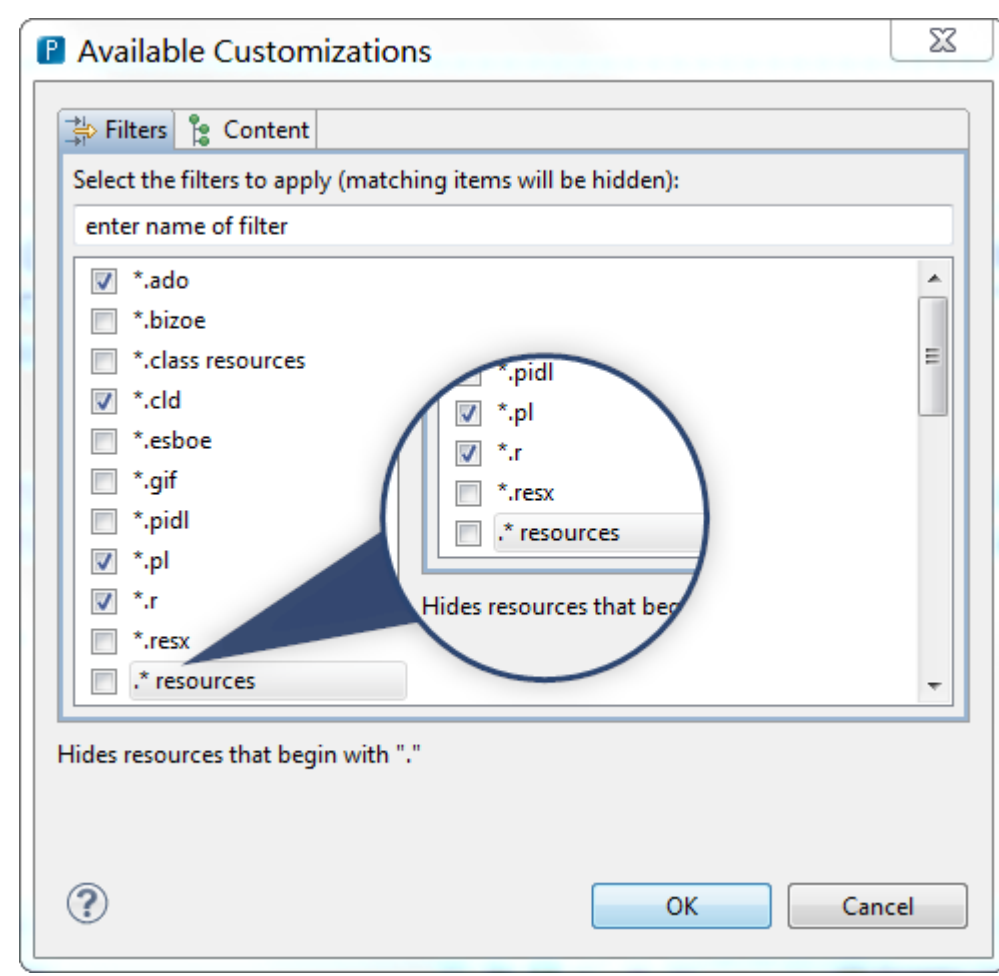

**Consultingwerk** 

software architecture and development

software architecture and development

#### **Enable JET for OpenEdge Project**

 $\blacksquare$  File -> New

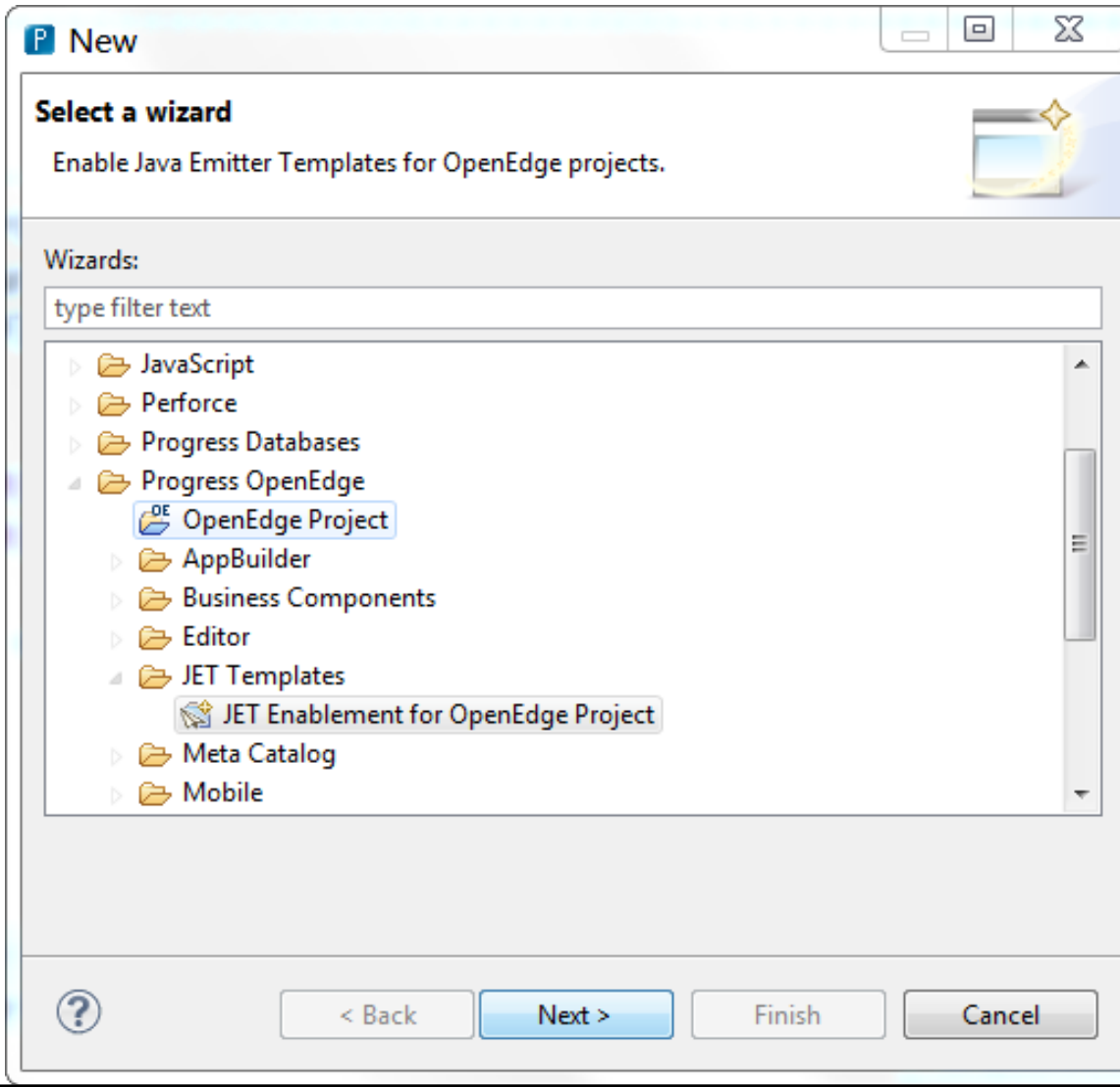

OpenEdge Architect Template Customization 52

#### **Consultingwerk** software architecture and development

#### **Agenda**

- A (short) Review of OpenEdge Architect
- (Personal) Preferences in OpenEdge Architect
- OpenEdge Editor Macros
- Setting the Author Name used by Templates
- **Progress Customization Options**
- **JET Templates**
- Installing Plugins for JET in OEA/PDSOE
- **Customizing OpenEdge Architect Templates**

#### **Customizing Templates for OEA/PDSOE**

- OEA/PDSOE templates based on JET
- Overriding existing templates for new files, e.g. modifying the file header comment
- **Overriding existing templates for new code** blocks, e.g. new internal procedure wizard, new method, new property
- **Additional new file templates** 
	- Currently only supported for .p file extension (functional limitation)

#### **Customizing Templates for OEA/PDSOE**

- **Typically custom templates based on Progress** supplied templates
	- C:\Progress\DeveloperStudio3.7\eclipse\plugi ns\**com.openedge.pdt.text\_11.2.1.00**\templa tes
	- C:\Progress\OpenEdge102B\oeide\eclipse\plu gins\**com.openedge.pdt.text\_10.2.1.06**\temp lates
- **Contains also the skeleton file**

software architecture and development

#### **OpenEdge Architect Templates**

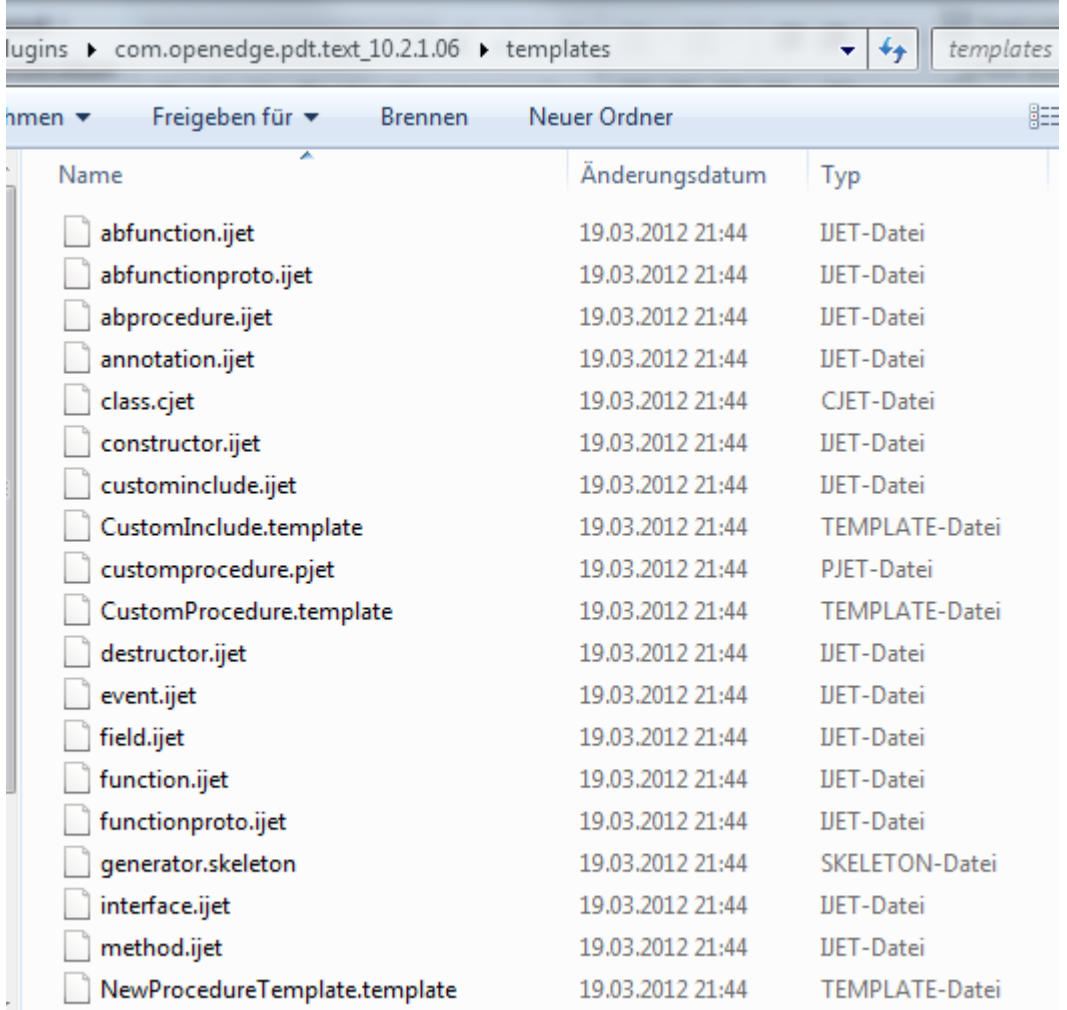

OpenEdge Architect Template Customization 56

#### **Modifying templates**

- **Optionally create custom skeleton file, that** provides standard includes etc.
- Set custom class name (template name) in  $\langle \partial_0 \varphi \rangle$  header
- Set custom package name in the  $<\!\%$  @ header
- Start writing template  $\odot$

```
\Box dass.cjet \mathbb{X} \Box generator.skeleton
P customj.p
 <%@ jet package="de.consultingwerk.ide.templates"
                  imports="com.openedge.core.metadata.ClassInfo com.openedg
                  class="CustomClassTemplate"
                  skeleton="generator.skeleton"%>
  \prec \,\frac{1}{2} ClassInfo data = (ClassInfo) argument.getObj("wizardinfo");
     Set events = data.getEvents();
     List methods = data.getMethods();
     Set properties = data.getProperties();
     Set fields = data.getFields();
     Set constructors = data.getConstraints();
                                                   Non-escaped text will just
     Destructor destructor = data.getDestructor(
                                                    show up in the template
     boolean ldAtBeginning = true;boolean ldAtEnd = true;
     boolean lIsEnum = (data.getSuperClassName().equals("Consult ngwerk.Enu
  8>
  Copyright (C) 2006-2013 by Consultingwerk Ltd. ("CW") -
    www.consultingwerk.de and other contributors as listed
    below. All Rights Reserved.
  ÷
     Software is distributed on an "AS IS", WITHOUT WARRANTY OF ANY
  \starKIND, either express or implied.
  \star÷
     Contributors:
  \starOpenEdge Architect Template Customization 58
```
#### **Sample "Enum" template**

- Based on the class template
- Generate additional code based on Super-Class

```
<%
  ClassInfo data = (ClassInfo) argument.getObj("wizardinfo");
   Set events = data.getEvents();
  List methods = data.getMethods();
   Set properties = data.getProperties();
   Set fields = data.getFields();
   Set constructors = data.getConstraints();
  Destructor destructor = data.getDestructor();
  boolean ldAtBeginning = true;boolean ldAtEnd = true;
  boolean lIsEnum = (data.getSuperClassName().equals("Consultingwerk.Enum"));
8>
```

```
\leq \frac{1}{2} \leq \frac{1}{2} \leq \frac{1}{2} \leq \frac{1}{2} \leq \frac{1}{2} \leq \frac{1}{2} \leq \frac{1}{2} \leq \leq \leq \leq \leq \leq \leq \leq \leq \leq \leq \leq \leq \leq \leq \leq \leq \leq {Consultingwerk/EnumMember.i FirstValue 0 " + data.getClassName() + "}"
<8= lIsEnum ? " " + NL : "" 8×8= lIsEnum ? " /*---------------------------------
```
software architecture and development

#### **Registering your custom templates**

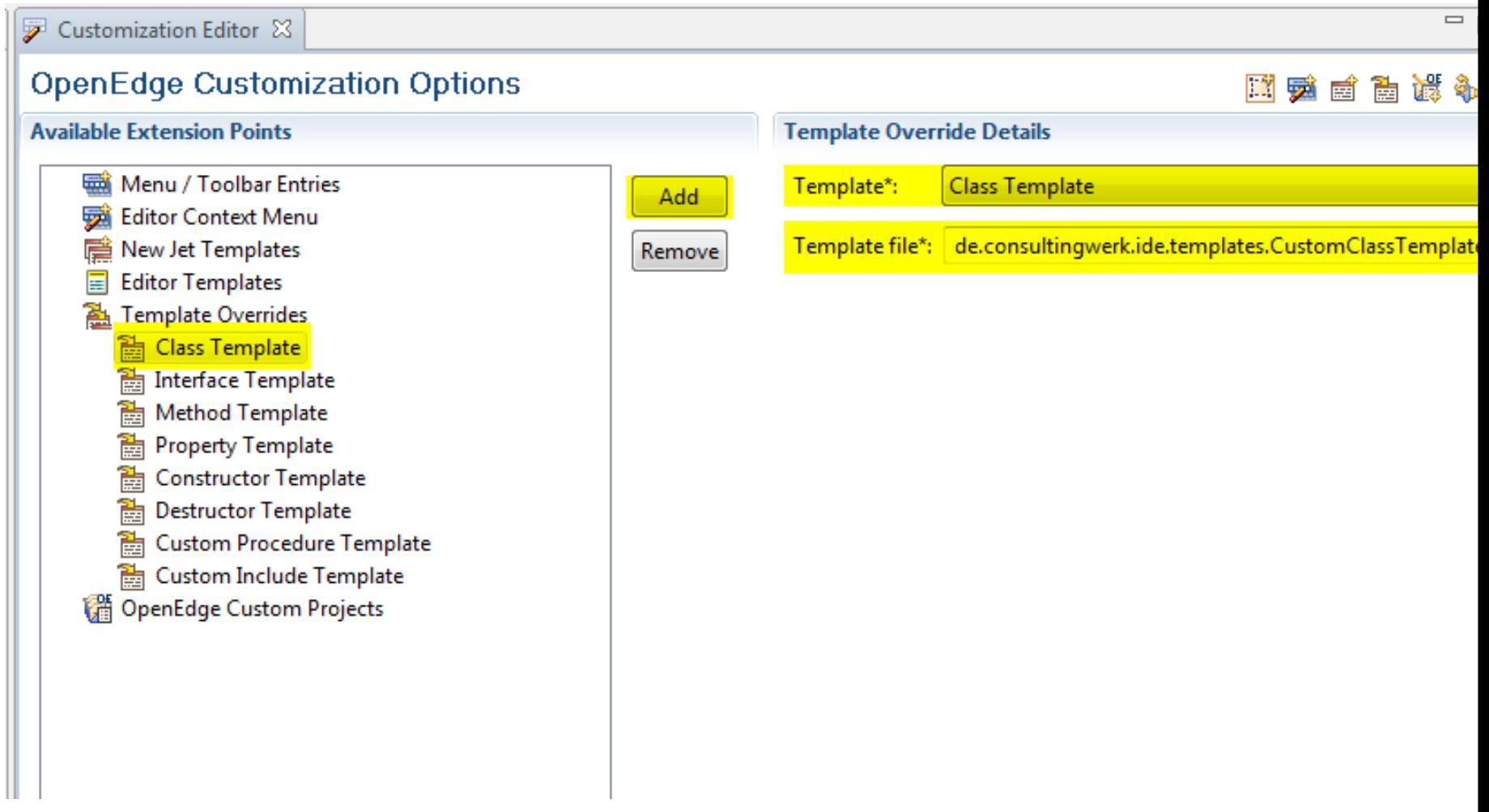

#### **Demo**

- **Template customization environment**
- Customized method template
- Customized new class template
- **Review Java functions**
- Review code in JET Template that checks for class properties
- **Review usage of custom Templates in** OpenEdge Architect

#### **Customization settings**

- Settings are persisted per OEA/PDSOE installation, not per workspace
- No need to re-customize in every workspace!
- When registering custom templates, they need to be made available in every workspace
	- Path to custom templates is set in the workspace (see later)

# **Consultingwerk**<br>software architecture and development

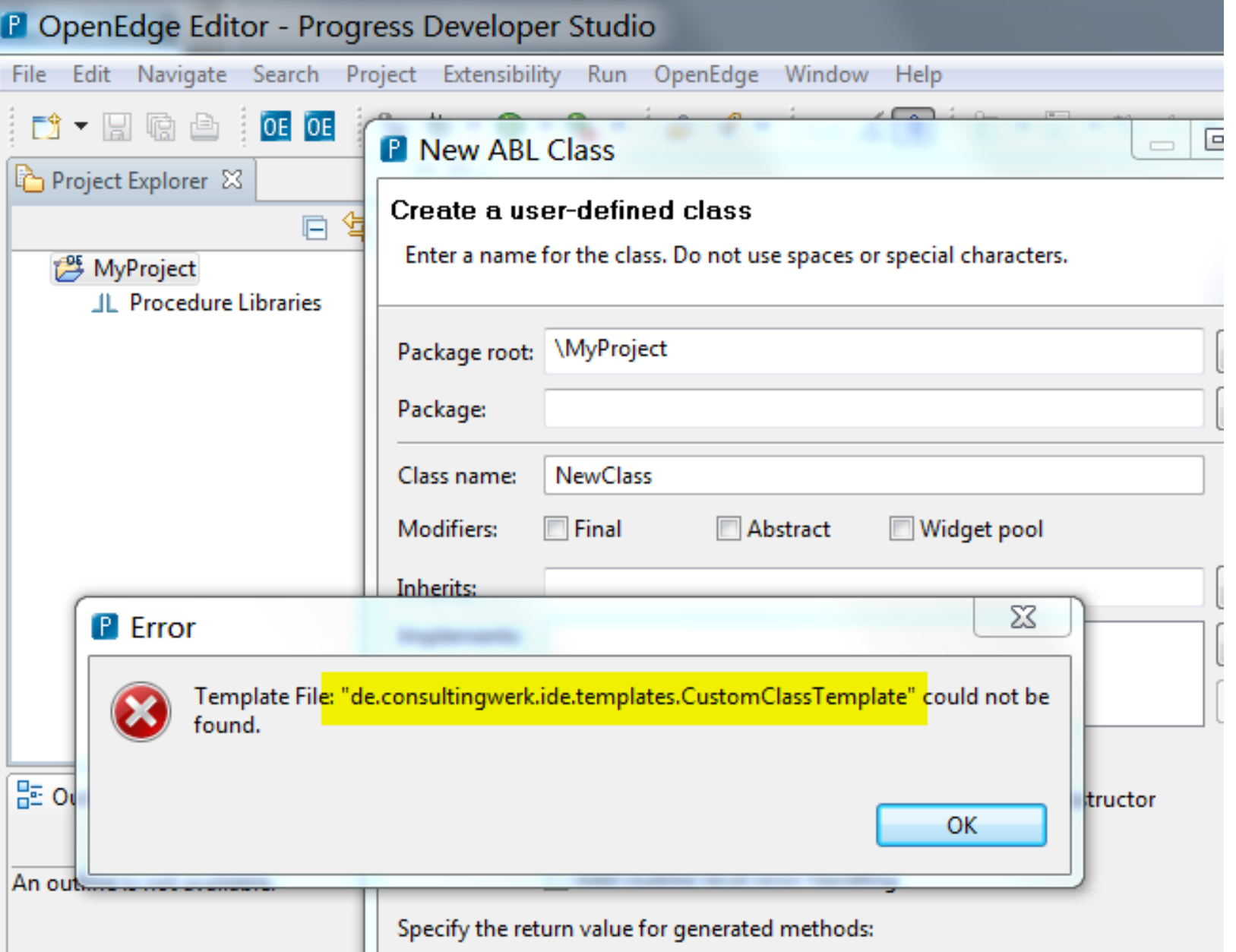

software architecture and development

#### **Template binary location in Preferences**

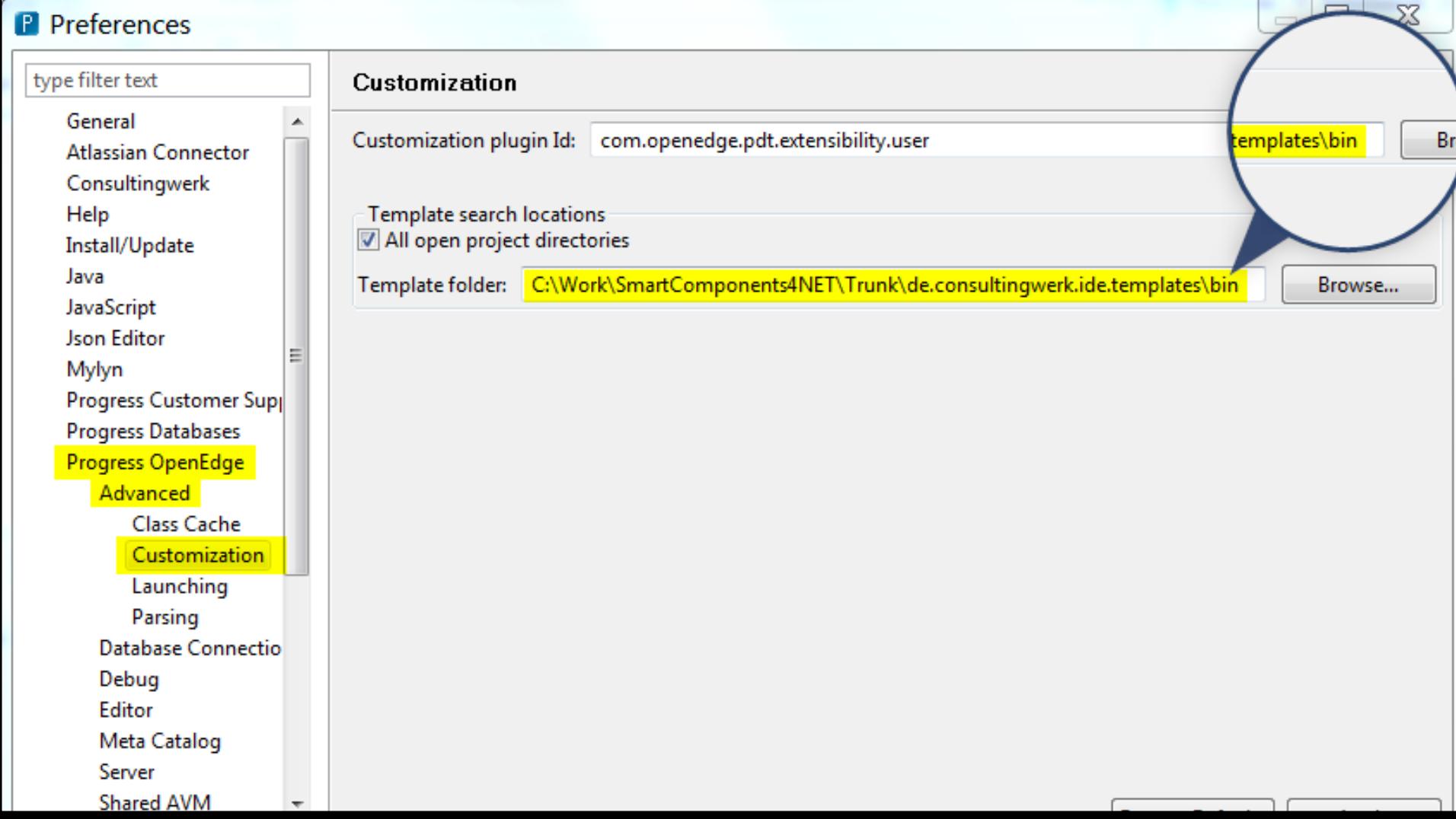

#### **Using templates on other workspaces**

- **Just provide the contents of your bin folder**
- **I** l prefer the SCM tool for that

**Consultingwerk** 

software architecture and development

#### **More info…**

- Getting started videos [http://communities.progress.com/pcom/docs/DO](http://communities.progress.com/pcom/docs/DOC-101140) [C-101140](http://communities.progress.com/pcom/docs/DOC-101140)
- **Top OpenEdge Architect FAQ, Sunil Belgaonkar** [http://communities.progress.com/pcom/communi](http://communities.progress.com/pcom/community/psdn/exchange/trackprod6) [ty/psdn/exchange/trackprod6](http://communities.progress.com/pcom/community/psdn/exchange/trackprod6)
- Consultingwerk blog openedge-architect tag [http://blog.consultingwerk.de/consultingwerkblog](http://blog.consultingwerk.de/consultingwerkblog/tag/openedge-architect/) [/tag/openedge-architect/](http://blog.consultingwerk.de/consultingwerkblog/tag/openedge-architect/)

software architecture and development

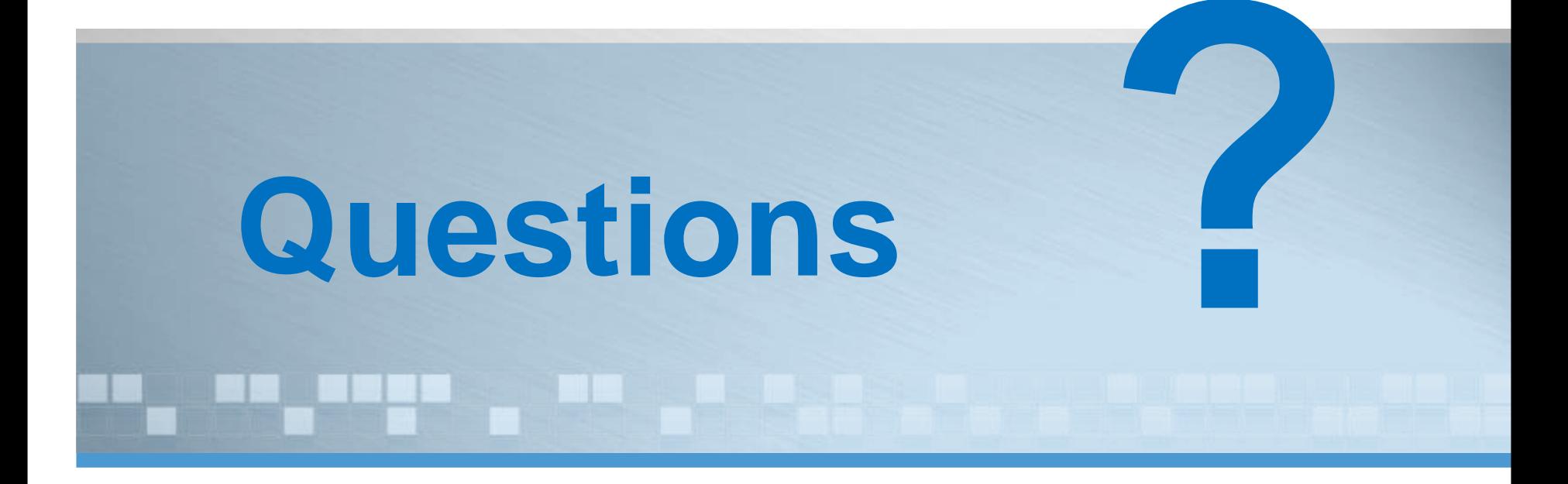

OpenEdge Architect Template Customization 67

software architecture and development

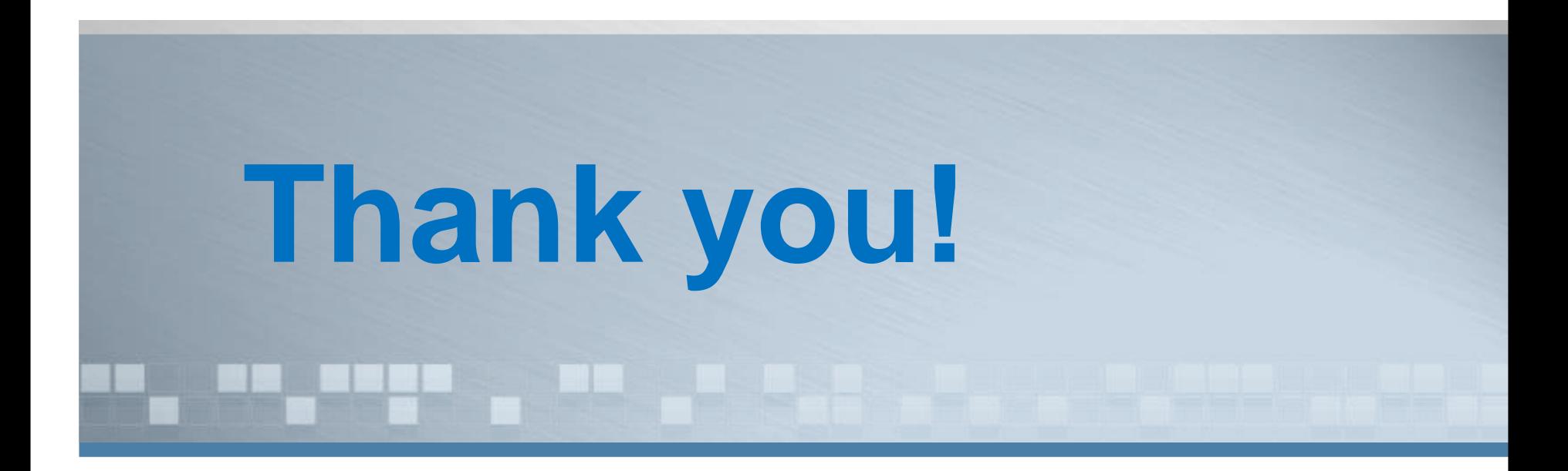

OpenEdge Architect Template Customization 68